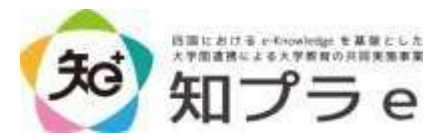

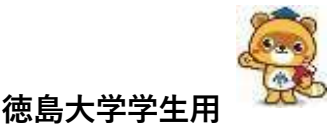

# **知プラe科目の履修案内**

以下,知プラe 開講科目を徳島大学の学生が履修するための手続き等について説明します。

## **▶「eラーニング科目(知プラe)」について**

「eラーニング科目(知プラe)」(以下「知プラe科目」)は,「四国におけるe-knowledge を基 盤とした大学間連携による大学教育の共同実施(知プラe)事業」に基づいて,四国の5大学(香川・ 徳島・鳴門教育・愛媛・高知)で共同実施するものです。各大学から提供される知プラe科目は,他 の4大学においても同一の科目名で共同開講されます。この制度により、徳島大学の学生は、徳島 大学から提供される知プラe科目だけでなく、他の4大学から提供される知プラe科目も徳島大学の 科目として履修することができます。

どんな科目があるかは,シラバス及び大学連携e-Learning 教育支援センター四国ウェブサイト の「科目一覧」(<https://chipla-e.ucel.kagawa-u.ac.jp/subject.html>)をご確認ください。

授業は各大学のMoodle(ムードル)と呼ばれるe-Learningシステムで行います。

#### **▶ 履修登録方法について**

※知プラe科目を履修する学生は,**必ず,知プラe科目の履修登録の案内ポスターを熟読の上, 履修登録してください。**ポスターは履修登録期間が始まる前に教養教育4号館1階の掲示板に貼 り出します。

教養教育科目のWeb履修登録期間に,パソコンやタブレット等を使用して徳島大学の教務シス テムにログインし,受講したい科目を履修登録してください。教務システムは,徳島大学システ ムサービス一覧 ([https://www.ait.tokushima-u.ac.jp/service/list\\_out/](https://www.ait.tokushima-u.ac.jp/service/list_out/)) の「教務システム」か らログインできます。

※知プラe科目は「履修・成績情報」→「履修登録」の「集中等」に登録します。 ※履修登録変更期間に履修登録の追加受付を行う場合があります。その場合も教養教育4号館1階の掲示 板で案内しますので,記載内容に従って申し込んでください。

#### **▶ 履修登録内容の確認**

知プラe科目の中には受講制限人数の設定がある科目があり、制限人数を超える申込があった場 合は抽選が行われます。申込をした科目を必ず受講できるとは限りません。**必ず「抽選結果」及 び「履修登録されているか」を確認してください。**

- **・抽選結果は教養教育4号館1階の掲示板に貼り出します。**
- **・自身の履修登録状況は教務システム(履修・成績情報 → 履修時間割)で確認してください。 (知プラe科目は「集中等」のところに登録されます)**

※履修登録ができていない場合,たとえMoodle上で学習を開始(課題等を提出)していたとしても単位は取得 できません。

## **▶ オンラインガイダンスの受講**

## **知プラe科目受講者は必ずオンラインガイダンスを受講してください。**

抽選結果発表後,履修が確定した方へオンラインガイダンスのURLをお知らせします。教務シ ステムのメッセージ機能で送りますので,cアカウントのメールでも受け取れるように「転送設 定」でcアカウントのメールアドレスに☑が入っているかを確認しておいてください。

オンラインガイダンスの受講方法や大切なことを記載していますので,このメールを見逃すこ とのないように,教務システムの「メッセージ」及びcアカウントのメールアドレスに届いたメー ルは必ず毎日確認してください。

受講完了後,オンラインガイダンスコース内に「コース登録キー」が表示されます。オンライ ンガイダンスはいつでも受講可能ですが、各科目のコース登録には期限がありますので、なるべ く早めにオンラインガイダンスを受講してください。

### **▶ Moodleへのコース登録**

オンラインガイダンス受講後,Moodle(ムードル)と呼ばれるLMS (eラーニングシステム) へ,履修登録した科目を**各自で**コース登録する必要があります。登録方法は,大学連携e-Learning教育支援センター四国ウェブサイトのLMSログインの手引きで確認してください。

#### **【大学連携e-Learning 教育支援センター四国ウェブサイト】**

<https://chipla-e.ucel.kagawa-u.ac.jp/>

≪ウェブサイトTOP →「知プラe科目受講者・受講希望者はコチラ」(バナー)→科目一覧の「徳島大学の学生」 (バナー)→LMSログインの手引き≫

※自分が受講する科目を開講している大学のMoodleへログインして登録を行います。

※大学によってMoodleの画面や登録までの流れが異なりますのでご注意ください。

#### **※ 注意事項 ※**

- **・コース登録に必要となる登録キーは,オンラインガイダンス受講完了後,オンラインガイダ ンスコース内に表示されます。**
- **・コース登録には科目ごとに登録期限があり,期限は厳守となっています。**
- **・履修登録が完了していても,期限までにコース登録を行わなかった場合,受講(コンテンツ 視聴や課題提出,試験を受験)することができないため単位を取得できません。**

登録キーが表示されない場合は,「徳島大学 教務・情報係」へお問い合わせください。

#### **▶ 授業の受講について**

コース登録完了後は,直ちに課題(レポート等)の提出期限などを確認し,学習計画を立てて ください。各科目で定められた提出期限(視聴期間,レポート提出等)を厳守し,担当教員の指示 に従って学習してください。

## **▶ 試験の実施について**

試験の取扱い及び追試験の実施等は,各授業担当教員の指示に従ってください。

# **▶ 単位認定について**

成績評価の方法と基準はシラバスを確認してください。徳島大学の授業科目の履修単位として 認定されます。ただし,卒業単位として認定されるのは「eラーニング科目 (知プラ e)」と「放 送大学」と「eラーニング科目(大学間の単位互換協定に基づく)ek4」を合わせて**合計8単位ま でです**。

## **▶ 問合せ先について**

【授業内容やMoodleの操作に関する問合せ先】

各科目のシラバス又はMoodleの各コースから確認してください。

【その他の問合せ先】

徳島大学 学務部教育支援課 **教務・情報係** (常三島キャンパス 教養教育4号館1階 教育支援課内) TEL:088-656-4737 (平日 9:00~17:00)

Mail: [kygakujk@tokushima-u.ac.jp](mailto:kygakujk@tokushima-u.ac.jp) ※土日祝日のメールに対しては返信が遅くなりますのでご了承ください。

**わからないことや確認したいことがありましたら,お気軽にお問い合わせください。**